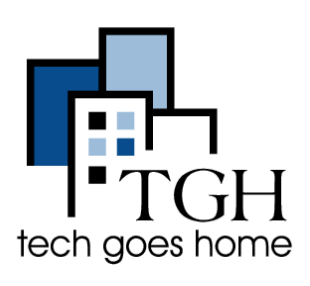

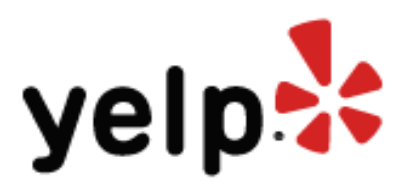

Yelp is a website people use to find information about local businesses and read reviews from other customers.

Yelp is a popular way for customers to find details and reviews about local businesses. For example, if I wanted to find a place near me in Brighton that sells great fish tacos, I would visit www.yelp.com, type "fish tacos" **here** and "Brighton, MA" **here**, then click the **magnifying glass**.

\_\_\_\_\_\_\_\_\_\_\_\_\_\_\_\_\_\_\_\_\_\_\_\_\_\_\_\_\_\_\_\_\_\_\_\_\_\_\_\_\_\_\_\_\_\_\_\_\_\_\_\_\_\_\_\_\_\_\_\_\_\_\_\_\_\_\_\_\_\_

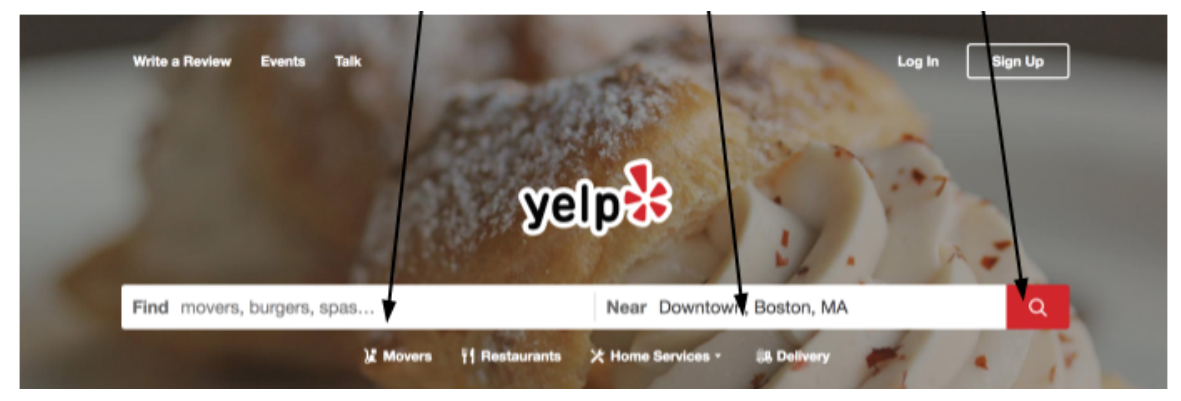

When I put in a search it brings me to a page similar to this:

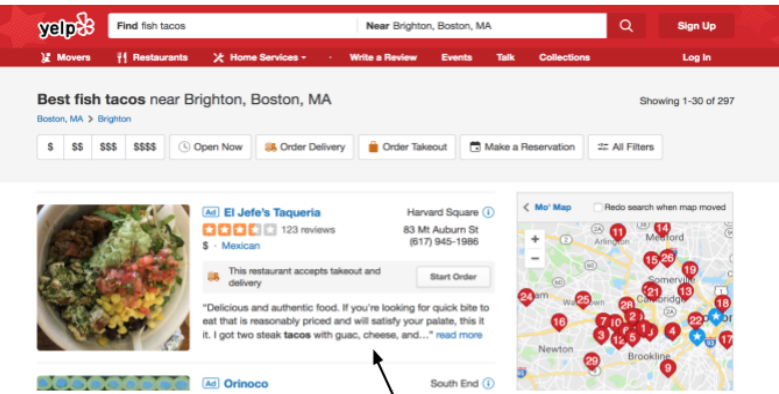

I can then pick the place based on location, hours, menu, star ratings, and customer comments about the food and service.

 $\mathcal{L}_\text{max}$  , and the contract of the contract of the contract of the contract of the contract of the contract of

# **Filtering your search**

After putting in your search, you will be redirected to a page with many results for your search. At the top of this page will be a bar that looks like this:

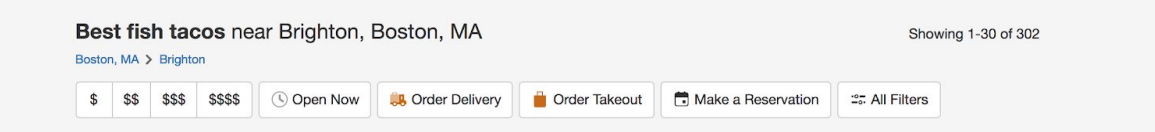

Use this to narrow down your search. The dollar signs are related to cost, so if you don't want your meal to be super expensive, click the buttons with either one or two dollar signs.

You can also search for restaurants that are open now, or ones that offer delivery or take out.

Your results page will look like this. On this list of places, you can see a photo, the name of the restaurant, it's yelp rating, price range and address

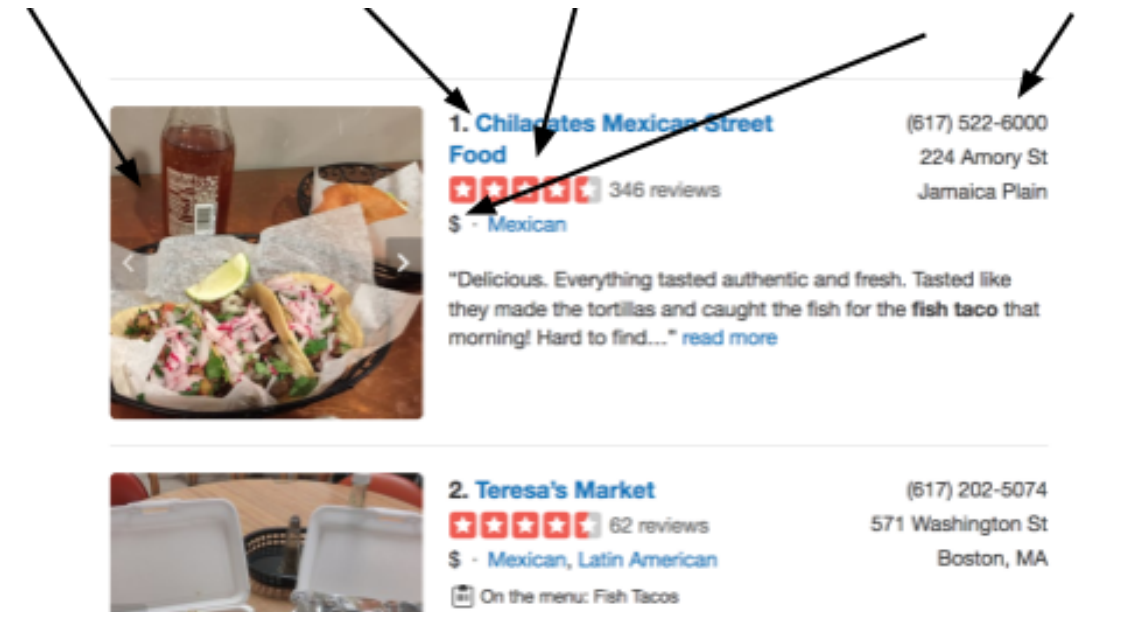

#### To learn more about a restaurant, click the picture next to it.

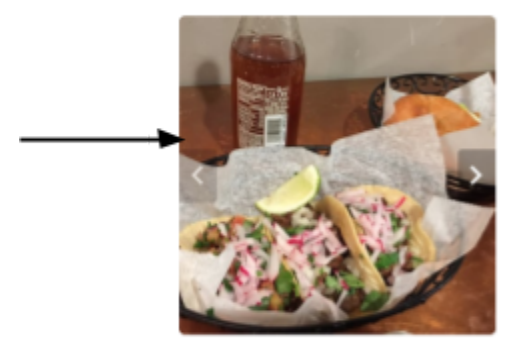

1. Chilacates Mexican Street Food **BBBBC** 346 reviews  $s \cdot$  Mexican

(617) 522-6000 224 Amory St Jamaica Plain

"Delicious. Everything tasted authentic and fresh. Tasted like they made the tortillas and caught the fish for the fish taco that morning! Hard to find..." read more

You will then be brought to the Yelp page of that Restaurant. Which will have information such as the Restaurant's Website, Menu and Hours.

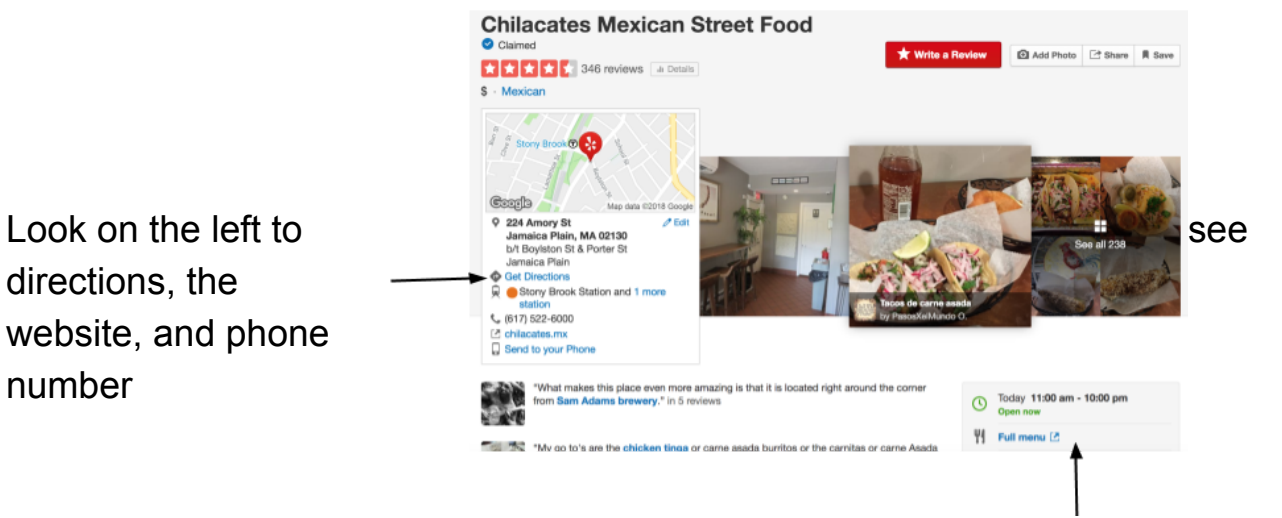

See here for hours, menus, price range and other information. It is important to note that not all restaurants will have the same information

posted here.

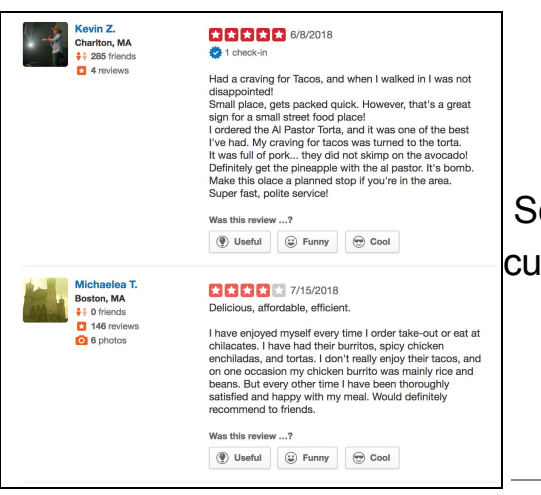

Scroll down to see reviews from past customers.

## **Making a Reservation Through Yelp**

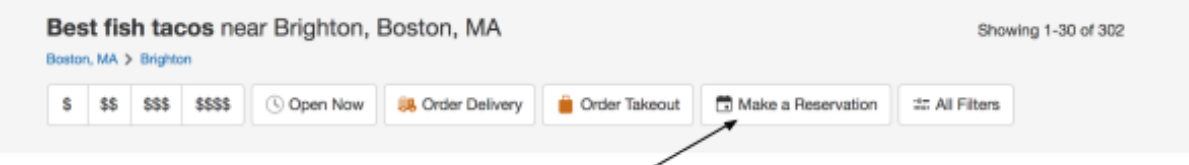

Click here to see restaurants that allow you to make a reservation

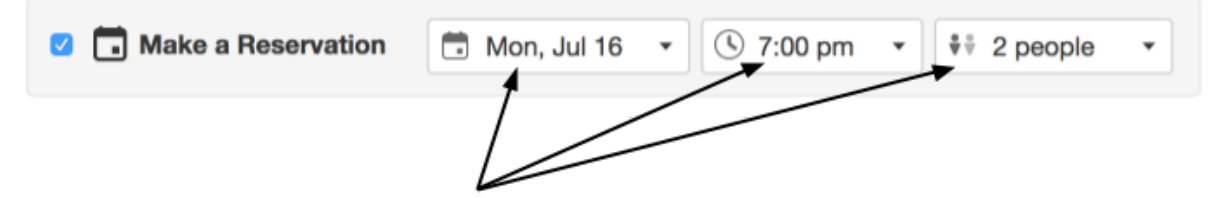

Click these drop-down menus to select the date, time and number of people for your reservation.

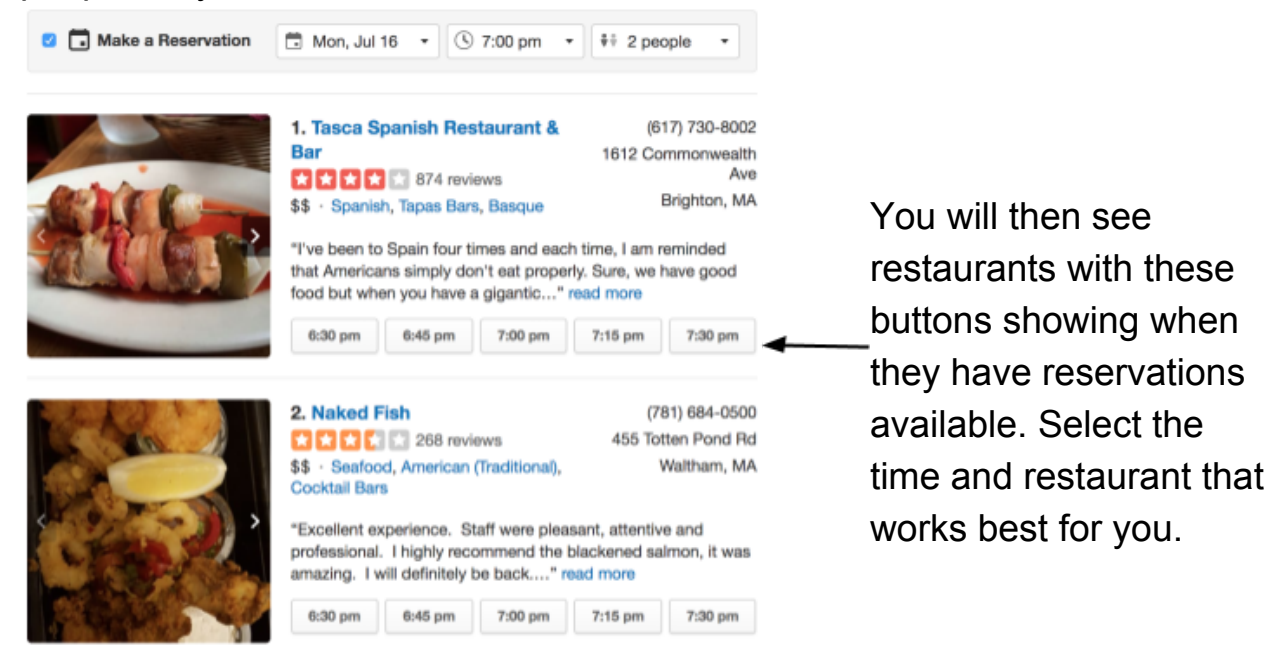

You will then be brought to this page. Fill out your information and click "Confirm Reservation" when you are done.

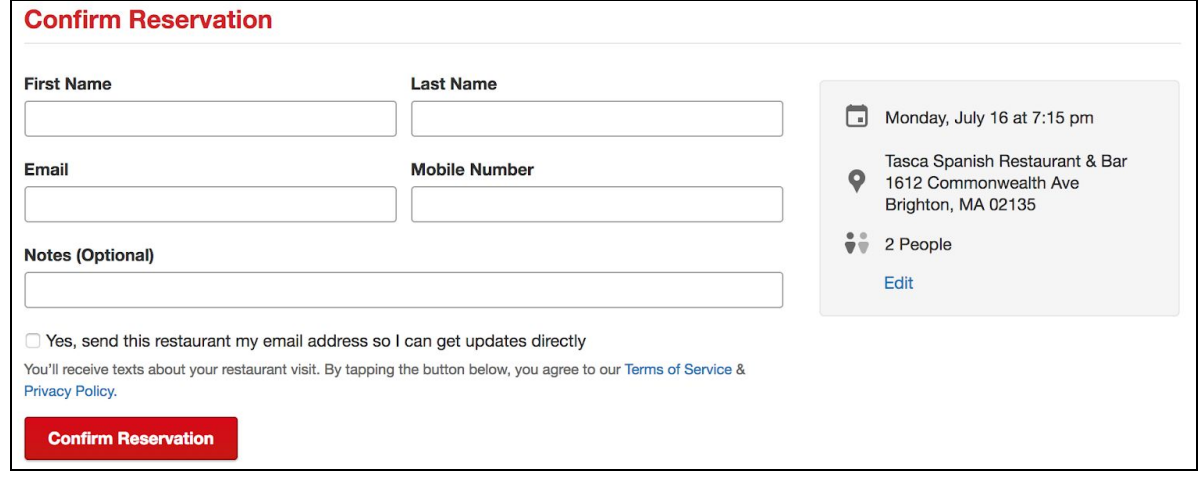

### **Making an Account and Writing a Review**

In order to write a review of your own, you will need to make a Yelp account. Making an account is free and all you will need is an email account.

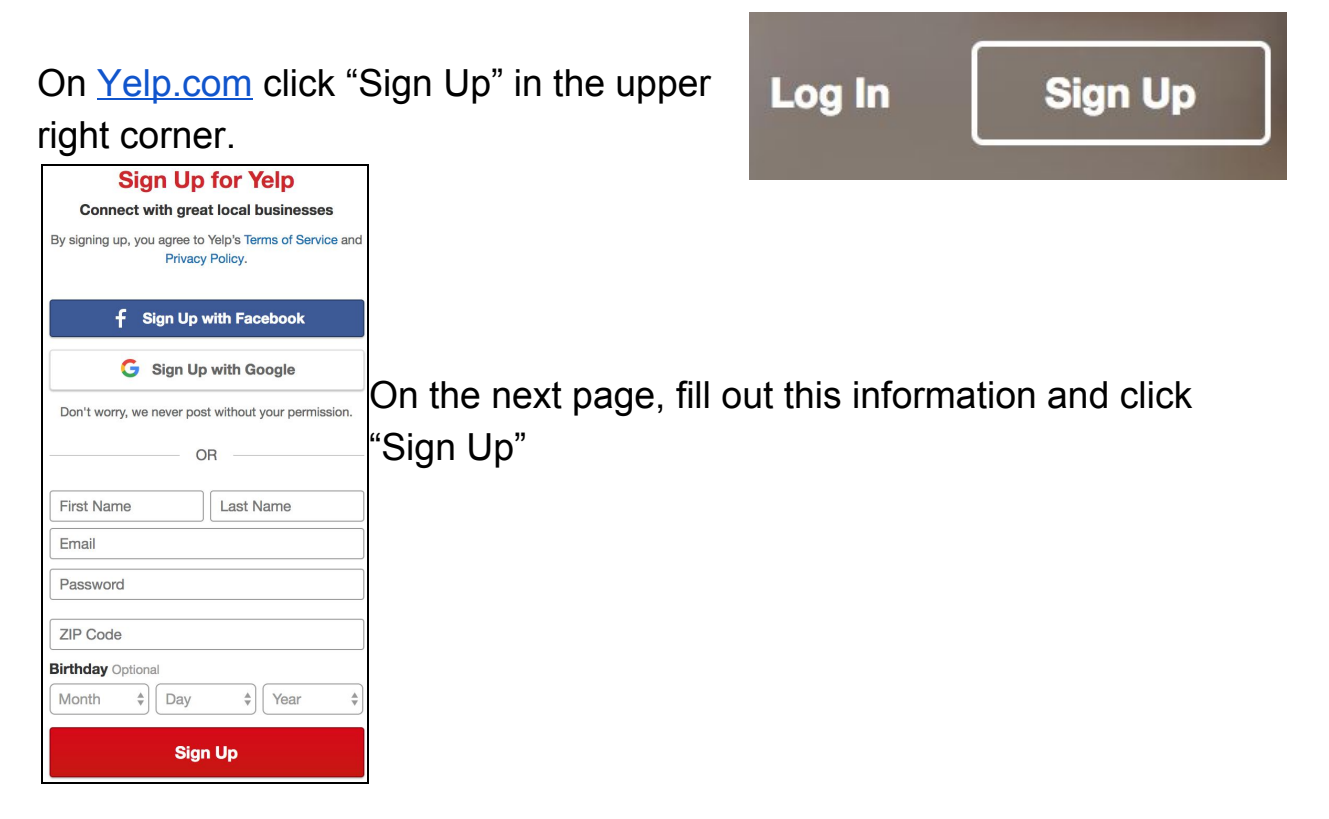

Now that you have an account you are ready to write a review!

First, go to the page of the restaurant that you want to review and click the red "Write a Write a Review Review" button at the top of the page. k|★|★|★| Select your rating Rate the restaurant Your review helps others learn about great local businesses. from 1 - 5 stars here. Please don't review this business if you received a freebie for writing this review, or if you're connected in any way to the owner or employees. Then type your review. **Post Review** Read our review guidelines

Don't forget to click "Post Review" when you're done.

# **Other Yelp Services**

Yelp also offers reviews on services other than restaurants.

On the Yelp home page, you will see a list of services under the search

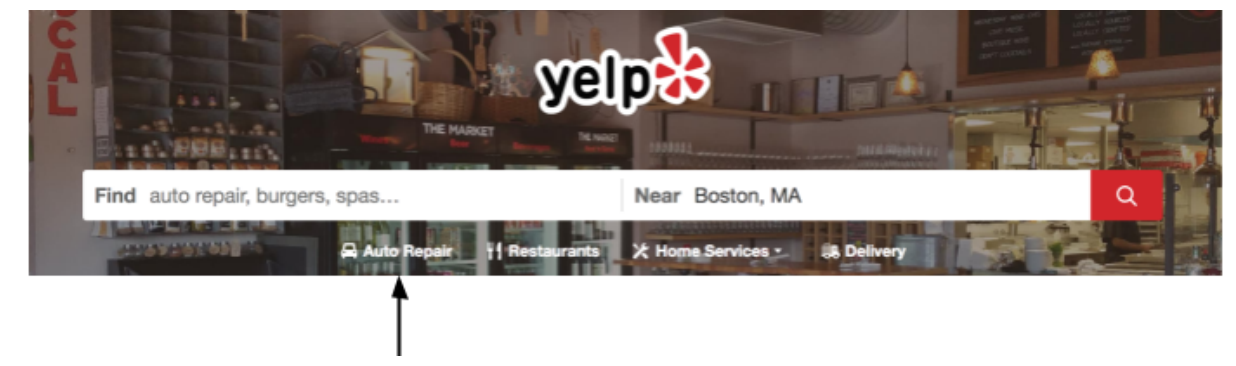

bar.

Click here to see auto repair services in your area.

Filtering through these other services works the same as with restaurants, with pricing, hours open and other filters.

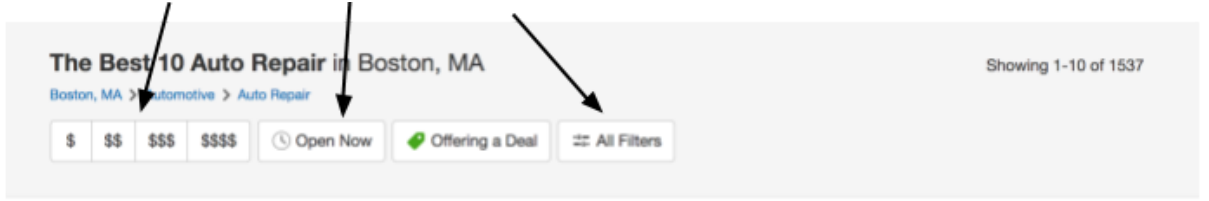

# **Congratulations! You're ready to start using Yelp!**